My 本棚機能とは…自分の「読みたい本」「読み終わった本」の整理ができます。

http://www.town.mashiki.lg.jp/kouryu/ ミナテラスホームページに入る

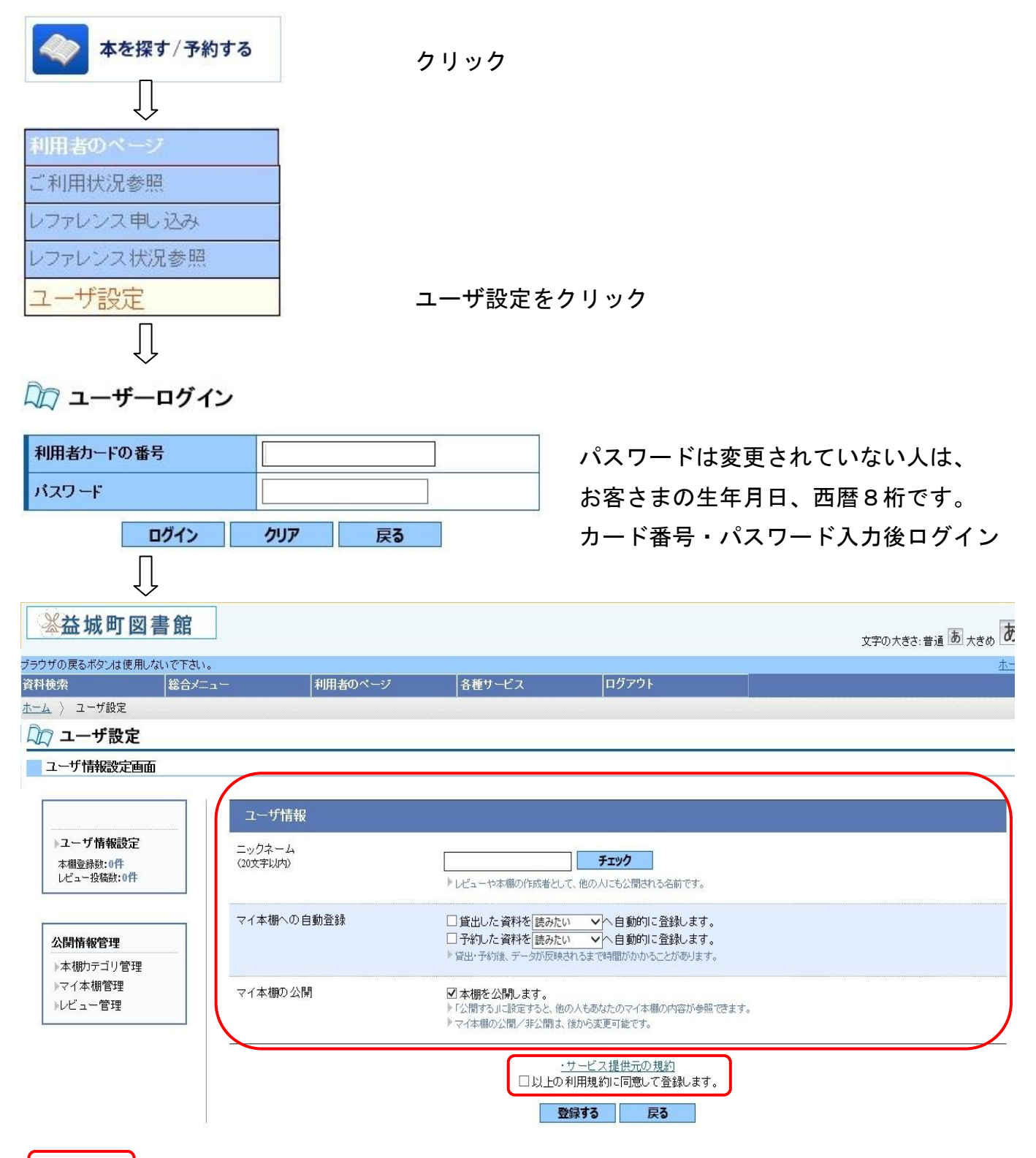

 に必要な設定を行い、「登録する」をクリック。これで、My 本棚機能が使用でき るようになります。但し、ユーザ設定前に貸出、予約された本は反映されません。

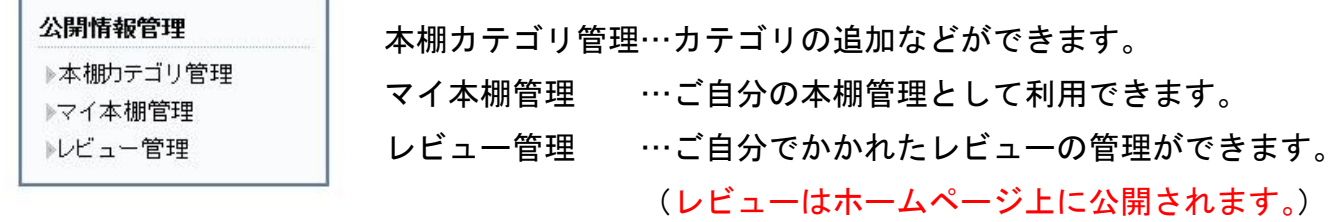